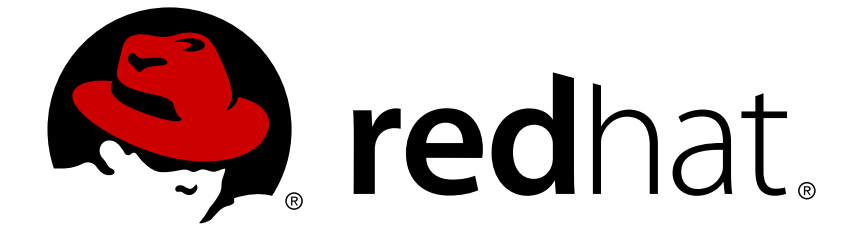

# **Red Hat OpenStack Platform 14**

# **Logging, Monitoring, and Troubleshooting Guide**

An In-Depth Guide to OpenStack Logging, Monitoring, and Troubleshooting

Last Updated: 2019-02-21

# Red Hat OpenStack Platform 14 Logging, Monitoring, and Troubleshooting Guide

An In-Depth Guide to OpenStack Logging, Monitoring, and Troubleshooting

OpenStack Team rhos-docs@redhat.com

# **Legal Notice**

Copyright © 2019 Red Hat, Inc.

The text of and illustrations in this document are licensed by Red Hat under a Creative Commons Attribution–Share Alike 3.0 Unported license ("CC-BY-SA"). An explanation of CC-BY-SA is available at

http://creativecommons.org/licenses/by-sa/3.0/

. In accordance with CC-BY-SA, if you distribute this document or an adaptation of it, you must provide the URL for the original version.

Red Hat, as the licensor of this document, waives the right to enforce, and agrees not to assert, Section 4d of CC-BY-SA to the fullest extent permitted by applicable law.

Red Hat, Red Hat Enterprise Linux, the Shadowman logo, JBoss, OpenShift, Fedora, the Infinity logo, and RHCE are trademarks of Red Hat, Inc., registered in the United States and other countries.

Linux ® is the registered trademark of Linus Torvalds in the United States and other countries.

Java ® is a registered trademark of Oracle and/or its affiliates.

XFS ® is a trademark of Silicon Graphics International Corp. or its subsidiaries in the United States and/or other countries.

MySQL ® is a registered trademark of MySQL AB in the United States, the European Union and other countries.

Node.js ® is an official trademark of Joyent. Red Hat Software Collections is not formally related to or endorsed by the official Joyent Node.js open source or commercial project.

The OpenStack ® Word Mark and OpenStack logo are either registered trademarks/service marks or trademarks/service marks of the OpenStack Foundation, in the United States and other countries and are used with the OpenStack Foundation's permission. We are not affiliated with, endorsed or sponsored by the OpenStack Foundation, or the OpenStack community.

All other trademarks are the property of their respective owners.

# **Abstract**

This guide provides a detailed overview on logging and monitoring a Red Hat OpenStack Platform environment, and how to solve problems.

# **Table of Contents**

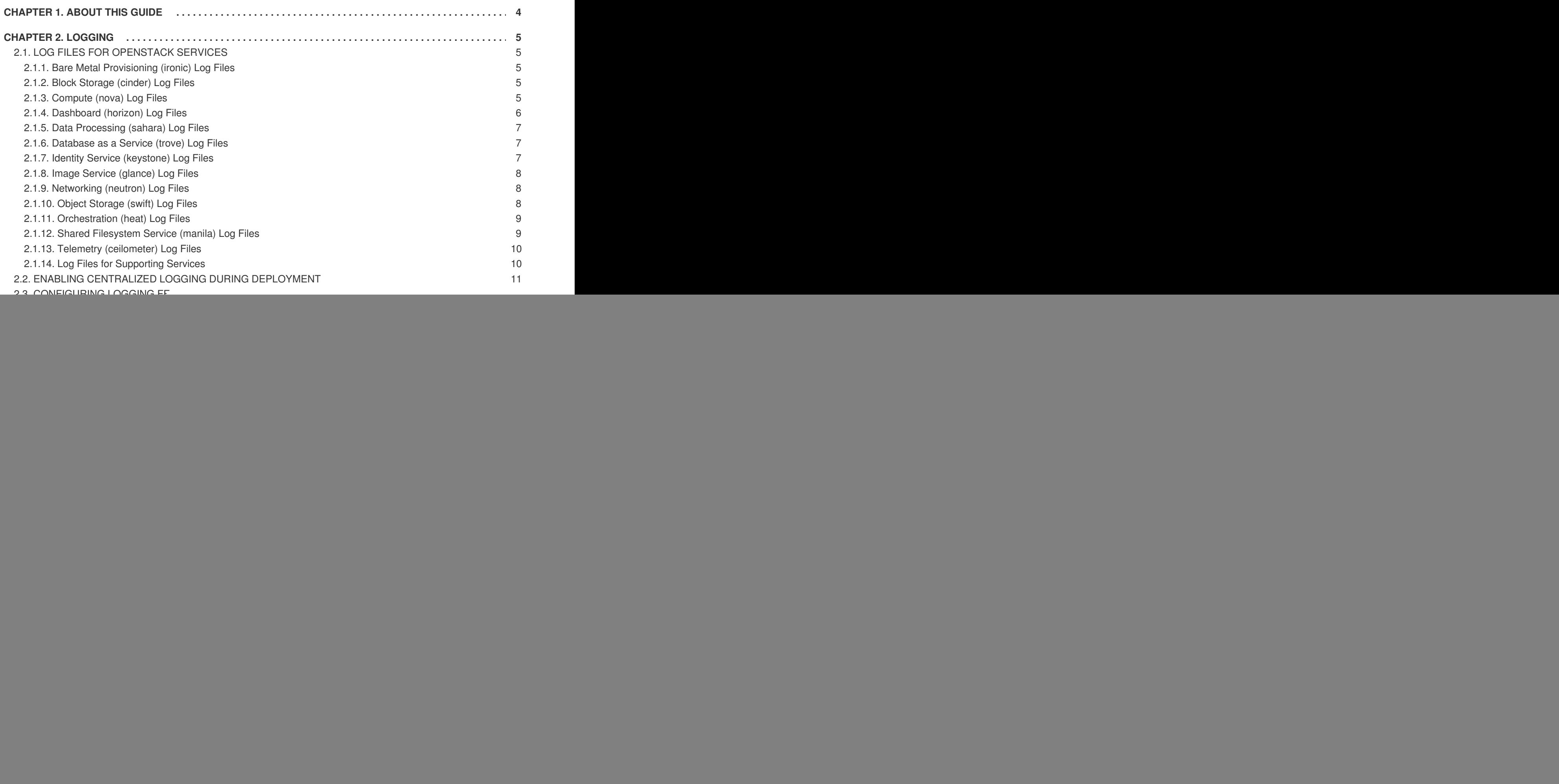

![](_page_5_Picture_106.jpeg)

# **CHAPTER 1. ABOUT THIS GUIDE**

<span id="page-7-0"></span>![](_page_7_Picture_2.jpeg)

#### **WARNING**

Red Hat is currently reviewing the information and procedures provided in this guide for this release.

This document is based on the Red Hat OpenStack Platform 12 document, available at [https://access.redhat.com/documentation/en-us/red\\_hat\\_openstack\\_platform/?](https://access.redhat.com/documentation/en-us/red_hat_openstack_platform/?version=12) version=12.

If you require assistance for the current Red Hat OpenStack Platform release, please contact Red Hat support.

This document provides an overview of the logging and monitoring capabilities that are available in a Red Hat OpenStack Platform environment, and how to troubleshoot possible issues.

# **CHAPTER 2. LOGGING**

<span id="page-8-0"></span>Red Hat OpenStack Platform writes informational messages to specific log files; you can use these messages for troubleshooting and monitoring system events.

![](_page_8_Picture_3.jpeg)

### **NOTE**

You do not need to attach the individual log files to your support cases manually. The **sosreport** utility gathers all relevant information automatically. For more information, see Chapter 6, *[Troubleshooting](#page-39-1)*.

# <span id="page-8-1"></span>**2.1. LOG FILES FOR OPENSTACK SERVICES**

Each OpenStack component has a separate logging directory containing files specific to a running service.

### <span id="page-8-2"></span>**2.1.1. Bare Metal Provisioning (ironic) Log Files**

![](_page_8_Picture_349.jpeg)

### <span id="page-8-3"></span>**2.1.2. Block Storage (cinder) Log Files**

![](_page_8_Picture_350.jpeg)

### <span id="page-8-4"></span>**2.1.3. Compute (nova) Log Files**

![](_page_9_Picture_352.jpeg)

### <span id="page-9-0"></span>**2.1.4. Dashboard (horizon) Log Files**

![](_page_9_Picture_353.jpeg)

The Apache HTTP server uses several additional log files for the Dashboard web interface, which can be accessed using a web browser or command-line clients (keystone, nova). The following log files can be helpful in tracking the usage of the Dashboard and diagnosing faults:

![](_page_9_Picture_354.jpeg)

![](_page_10_Picture_273.jpeg)

![](_page_10_Picture_2.jpeg)

#### **NOTE**

There is also **/var/log/containers/httpd/default\_error.log**, which stores errors reported by other web services running on the same host.

### <span id="page-10-0"></span>**2.1.5. Data Processing (sahara) Log Files**

![](_page_10_Picture_274.jpeg)

### <span id="page-10-1"></span>**2.1.6. Database as a Service (trove) Log Files**

![](_page_10_Picture_275.jpeg)

### <span id="page-10-2"></span>**2.1.7. Identity Service (keystone) Log Files**

![](_page_11_Picture_320.jpeg)

### <span id="page-11-0"></span>**2.1.8. Image Service (glance) Log Files**

![](_page_11_Picture_321.jpeg)

### <span id="page-11-1"></span>**2.1.9. Networking (neutron) Log Files**

![](_page_11_Picture_322.jpeg)

# <span id="page-11-2"></span>**2.1.10. Object Storage (swift) Log Files**

OpenStack Object Storage sends logs to the system logging facility only.

![](_page_11_Figure_8.jpeg)

#### **NOTE**

By default, all Object Storage log files to /var/log/containers/swift/swift.log, using the local0, local1, and local2 syslog facilities.

The log messages of Object Storage are classified into two broad categories: those by REST API services and those by background daemons. The API service messages contain one line per API request, in a manner similar to popular HTTP servers; both the frontend (Proxy) and backend (Account, Container, Object) services post such messages. The daemon messages are less structured and typically contain human-readable information about daemons performing their periodic tasks. However, regardless of which part of Object Storage produces the message, the source identity is always at the beginning of the line.

An example of a proxy message:

```
Apr 20 15:20:34 rhev-a24c-01 proxy-server: 127.0.0.1 127.0.0.1
20/Apr/2015/19/20/34 GET
/v1/AUTH_zaitcev%3Fformat%3Djson%26marker%3Dtestcont HTTP/1.0 200 -
python-swiftclient-2.1.0 AUTH_tk737d6... - 2 - txc454fa8ea4844d909820a-
0055355182 - 0.0162 - - 1429557634.806570053 1429557634.822791100
```
An example of ad-hoc messages from background daemons:

Apr 27 17:08:15 rhev-a24c-02 object-auditor: Object audit (ZBF). Since Mon Apr 27 21:08:15 2015: Locally: 1 passed, 0 quarantined, 0 errors files/sec: 4.34 , bytes/sec: 0.00, Total time: 0.23, Auditing time: 0.00, Rate: 0.00 Apr 27 17:08:16 rhev-a24c-02 object-auditor: Object audit (ZBF) "forever" mode completed: 0.56s. Total quarantined: 0, Total errors: 0, Total files/sec: 14.31, Total bytes/sec: 0.00, Auditing time: 0.02, Rate: 0.04 Apr 27 17:08:16 rhev-a24c-02 account-replicator: Beginning replication run Apr 27 17:08:16 rhev-a24c-02 account-replicator: Replication run OVER Apr 27 17:08:16 rhev-a24c-02 account-replicator: Attempted to replicate 5 dbs in 0.12589 seconds (39.71876/s) Apr 27 17:08:16 rhev-a24c-02 account-replicator: Removed 0 dbs Apr 27 17:08:16 rhev-a24c-02 account-replicator: 10 successes, 0 failures

#### <span id="page-12-0"></span>**2.1.11. Orchestration (heat) Log Files**

![](_page_12_Picture_624.jpeg)

#### <span id="page-12-1"></span>**2.1.12. Shared Filesystem Service (manila) Log Files**

![](_page_12_Picture_625.jpeg)

![](_page_13_Picture_341.jpeg)

![](_page_13_Picture_2.jpeg)

#### **NOTE**

Some information from the Manila Python library can also be logged in **/var/log/containers/manila/manila-manage.log**.

### <span id="page-13-0"></span>**2.1.13. Telemetry (ceilometer) Log Files**

![](_page_13_Picture_342.jpeg)

### <span id="page-13-1"></span>**2.1.14. Log Files for Supporting Services**

The following services are used by the core OpenStack components and have their own log directories and files.

![](_page_14_Picture_423.jpeg)

# <span id="page-14-0"></span>**2.2. ENABLING CENTRALIZED LOGGING DURING DEPLOYMENT**

To enable centralized logging, specify the implementation of the OS::TripleO::Services::Fluentd composable service. The following command is an example overcloud deployment command that includes the environment file to enable logging:

openstack overcloud deploy <other arguments> -e /usr/share/openstacktripleo-heat-templates/environments/logging-environment.yaml

# <span id="page-14-1"></span>**2.3. CONFIGURING LOGGING FEATURES**

To configure logging features, you must modify the **LoggingServers** parameter in the **loggingenvironment.yaml file**. Copy the **tripleo-heat-templates/environments/loggingenvironment.yaml** file to your home directory and create entries in the **LoggingServers** parameter to suit your environment. The following snippet is an example configuration of the **LoggingServers** parameter:

```
parameter_defaults:
Simple configuration
LoggingServers:
 - host: log0.example.com
   port: 24224
 - host: log1.example.com
   port: 24224
```
For more information, see Section 2.3.1, ["Configurable](#page-15-1) parameters".

### <span id="page-14-2"></span>**2.3.1. Configurable parameters**

The following table contains descriptions of the parameters that you can configure. You can find these parameters in the **tripleo-heat-templates/puppet/services/logging/fluentdconfig.yaml** file.

<span id="page-15-1"></span>![](_page_15_Picture_674.jpeg)

# <span id="page-15-0"></span>**2.4. OVERRIDING THE DEFAULT PATH FOR A LOG FILE**

If you modify the default containers and the modification includes the path to the service log file, you must also modify the default log file path. Every composable service has a **<service\_name>LoggingSource** parameter. For example, for nova-compute service, the parameter is **NovaComputeLoggingSource**. To override the default path for the nova-compute service, add the path to the `NovaComputeLoggingSource`parameter in your configuration file.

```
NovaComputeLoggingSource:
tag: openstack.nova.compute
      path: /some/other/path/nova-compute.log
```
The **tag** and **path** attributes are mandatory elements of the **<service\_name>LoggingSource** parameter. On each service, the tag and the path are defined and the rest of the values are derived by default. The default for **LoggingDefaultFormat** is /(?<time>\d{4}-\d{2}-\d{2} \d{2}:\d{2}:\d{2}.\d+) (? <pid>\d+) (?<priority>\S+) (?<message>.\*)\$/

You can modify the format for a specific service. This passes directly to the Fluentd configuration. Use the following syntax:

```
ServiceXXXLoggingSource:
   tag: ServiceXXX.tag
   path: ServiceXXX.path
   format: ServiceXXX.format
```
The following snippet is an example of a more complex transformation:

```
ServiceLoggingSource:
    tag: openstack.Service
    path: /var/log/containers/service/service.log
    format: multiline
    format_firstline: '/^\d{4}-\d{2}-\d{2} \d{2}:\d{2}:\d{2}.\d{2} \d{3} \d+ \S+
\S+ \[(req-\S+ \S+ \S+ \S+ \S+ \S+|-)\]/'
    format1: '/^(?<Timestamp>\S+ \S+) (?<Pid>\d+) (?<log_level>\S+) (?
<python_module>\S+) (\[(req-(?<request_id>\S+) (?<user_id>\S+) (?
<tenant_id>\S+) (?<domain_id>\S+) (?<user_domain>\S+) (?
<project_domain>\S+)|-)\])? (?<Payload>.*)?$/'
```
# <span id="page-16-0"></span>**2.5. CONFIGURING LOGGING OPTIONS**

Each component maintains distinct logging configuration in the component configuration file. For example, in Compute, these options are set in **/etc/nova/nova.conf**:

• Increase the level of informational logging by enabling debugging. This option greatly increases the amount of information captured, so consider using it temporarily or first reviewing your log rotation settings.

debug=True

• Enable verbose logging:

![](_page_16_Picture_13.jpeg)

Change the log file path:

log\_dir=/var/log/containers/nova

• Send your logs to a central syslog server:

![](_page_17_Picture_1.jpeg)

![](_page_17_Picture_2.jpeg)

### **NOTE**

Options are also available for timestamp configuration and log formatting, among others. Review the component's configuration file for additional logging options.

# <span id="page-18-0"></span>**CHAPTER 3. REMOTE LOGGING INSTALLATION AND CONFIGURATION**

All OpenStack services generate and update log files. These log files record actions, errors, warnings, and other events. In a distributed environment like OpenStack, collecting these logs in a central location simplifies debugging and administration.

For more information about centralized logging, see the Monitoring Tools [Configuration](https://access.redhat.com/documentation/en-us/red_hat_openstack_platform/14/html/monitoring_tools_configuration_guide/) guide.

# <span id="page-19-0"></span>**CHAPTER 4. CONFIGURING THE TIME SERIES DATABASE (GNOCCHI) FOR TELEMETRY**

Time series database (Gnocchi) is a multi-tenant, metrics, and resource database. It is designed to store metrics at a very large scale while providing access to metrics and resources information to operators and users.

# <span id="page-19-1"></span>**4.1. UNDERSTANDING THE TIME SERIES DATABASE**

This section defines the commonly used terms for the Time series database (Gnocchi) features.

#### **Aggregation method**

A function used to aggregate multiple measures into an aggregate. For example, the **min** aggregation method aggregates the values of different measures to the minimum value of all the measures in the time range.

#### **Aggregate**

A data point tuple generated from several measures according to the archive policy. An aggregate is composed of a time stamp and a value.

#### **Archive policy**

An aggregate storage policy attached to a metric. An archive policy determines how long aggregates are kept in a metric and how aggregates are aggregated (the aggregation method).

#### **Granularity**

The time between two aggregates in an aggregated time series of a metric.

#### **Measure**

An incoming data point tuple sent to the Time series database by the API. A measure is composed of a time stamp and a value.

#### **Metric**

An entity storing aggregates identified by an UUID. A metric can be attached to a resource using a name. How a metric stores its aggregates is defined by the archive policy that the metric is associated with.

#### **Resource**

An entity representing anything in your infrastructure that you associate a metric with. A resource is identified by a unique ID and can contain attributes.

#### **Time series**

A list of aggregates ordered by time.

#### **Timespan**

The time period for which a metric keeps its aggregates. It is used in the context of archive policy.

### <span id="page-19-2"></span>**4.2. METRICS**

The Time series database (Gnocchi) stores *metrics* from Telemetry that designate anything that can be measured, for example, the CPU usage of a server, the temperature of a room or the number of bytes sent by a network interface.

A metric has the following properties:

UUID to identify the metric

- Metric name
- Archive policy used to store and aggregate the measures

The Time series database stores the following metrics by default, as defined in the **etc/ceilometer/polling.yaml** file:

```
[root@controller-0 ~]# docker exec -ti ceilometer_agent_central cat
/etc/ceilometer/polling.yaml
---
sources:
    - name: some_pollsters
      interval: 300
      meters:
        - cpu
        - memory.usage
        - network.incoming.bytes
        - network.incoming.packets
        - network.outgoing.bytes
        - network.outgoing.packets
        - disk.read.bytes
        - disk.read.requests
        - disk.write.bytes
        - disk.write.requests
        - hardware.cpu.util
        - hardware.memory.used
        - hardware.memory.total
        - hardware.memory.buffer
        - hardware.memory.cached
        - hardware.memory.swap.avail
        - hardware.memory.swap.total
        - hardware.system_stats.io.outgoing.blocks
        - hardware.system_stats.io.incoming.blocks
        - hardware.network.ip.incoming.datagrams
        - hardware.network.ip.outgoing.datagrams
```
The **polling.yaml** file also specifies the default polling interval of 300 seconds (5 minutes).

# <span id="page-20-0"></span>**4.3. TIME SERIES DATABASE COMPONENTS**

Currently, Gnocchi uses the Identity service for authentication and Redis for incoming measure storage. To store the aggregated measures, Gnocchi relies on either Swift or Ceph (Object Storage). Gnocchi also leverages MySQL to store the index of resources and metrics.

The Time series database provides the **statsd** daemon (**gnocchi-statsd**) that is compatible with the **statsd** protocol and can listen to the metrics sent over the network. To enable **statsd** support in Gnocchi, you must configure the **[statsd]** option in the configuration file. The resource ID parameter is used as the main generic resource where all the metrics are attached, a user and project ID that are associated with the resource and metrics, and an archive policy name that is used to create the metrics.

All the metrics are created dynamically as the metrics are sent to **gnocchi-statsd**, and attached with the provided name to the resource ID you configured.

# <span id="page-20-1"></span>**4.4. RUNNING THE TIME SERIES DATABASE**

Run the Time series database by running the HTTP server and metric daemon:

# gnocchi-api # gnocchi-metricd

# <span id="page-21-0"></span>**4.5. RUNNING AS A WSGI APPLICATION**

You can run Gnocchi through a WSGI service such as **mod\_wsgi** or any other WSGI application. The file **gnocchi/rest/app.wsgi** provided with Gnocchi allows you to enable Gnocchi as a WSGI application.

The Gnocchi API tier runs using WSGI. This means it can be run using Apache **httpd** and **mod\_wsgi**, or another HTTP daemon such as **uwsgi**. Configure the number of processes and threads according to the number of CPUs you have, usually around **1.5 × number of CPUs**. If one server is not enough, you can spawn any number of new API servers to scale Gnocchi out, even on different machines.

### <span id="page-21-1"></span>**4.6. METRICD WORKERS**

By default, the **gnocchi-metricd** daemon spans all your CPU power in order to maximize CPU utilization when computing metric aggregation. You can use the **gnocchi status** command to query the HTTP API and get the cluster status for metric processing. This command displays the number of metrics to process, known as the processing backlog for the **gnocchi-metricd**. As long as this backlog is not continuously increasing, the **gnocchi-metricd** daemon is able to cope with the volume of metrics. If the number of measure to process is continuously increasing, you might have to temporarily increase the number of the **gnocchi-metricd** daemons. You can run any number of metricd daemons on any number of servers.

For director-based deployments, you can adjust the following metric-processing parameters in your environment file:

- **MetricProcessingDelay** Adjusts the delay period between iterations of metric processing.
- **GnocchiMetricdWorkers** Configures the number of **metricd** workers.

# <span id="page-21-2"></span>**4.7. MONITORING THE TIME SERIES DATABASE**

The **/v1/status** endpoint of the HTTP API returns various information, such as the number of measures to process (measures backlog), which you can easily monitor. Ensure that the HTTP server and the **gnocchi-metricd** daemon are running and are not logging warning or error messages to the log.

# <span id="page-21-3"></span>**4.8. BACKING UP AND RESTORING THE TIME SERIES DATABASE**

To recover from an unfortunate event, you must back up both the index and the storage. That means creating a database dump (PostgreSQL or MySQL) and taking snapshots or making copies of your data storage (Ceph, Swift, or your file system). You must restore your index and storage backups, re-install Gnocchi if necessary, and restart it.

# <span id="page-22-0"></span>**CHAPTER 5. CAPACITY METERING USING THE TELEMETRY SERVICE**

The OpenStack Telemetry service provides usage metrics that can be leveraged for billing, charge-back, and show-back purposes. Such metrics data can be used by third-party applications to plan for capacity on the cluster and can also be leveraged for auto-scaling virtual instances using OpenStack Heat. For more information, see Auto Scaling for [Instances.](https://access.redhat.com/documentation/en-us/red_hat_openstack_platform/14/html/auto_scaling_for_instances/)

The combination of ceilometer and gnocchi can be used for monitoring and alarms. This is supported on small-size clusters and with known limitations. For real-time monitoring, Red Hat OpenStack Platform ships with agents that provide metrics data, and can be consumed by separate monitoring infrastructure and applications. For more information, see Monitoring Tools [Configuration.](https://access.redhat.com/documentation/en-us/red_hat_openstack_platform/14/html/monitoring_tools_configuration_guide/)

# <span id="page-22-1"></span>**5.1. VIEW MEASURES**

To list all the measures for a particular resource:

# gnocchi measures show --resource-id UUID METER\_NAME

To list only measures for a particular resource, within a range of timestamps:

```
# gnocchi measures show --aggregation mean --start START_TIME --end
STOP TIME --resource-id UUID METER NAME
```
Where *START\_TIME* and *END\_TIME* are in the form *iso-dateThh:mm:ss*.

# <span id="page-22-2"></span>**5.2. CREATE NEW MEASURES**

You can use measures to send data to the Telemetry service, and they do not need to correspond to a previously-defined meter. For example:

```
# gnocchi measures add -m 2015-01-12T17:56:23@42 --resource-id UUID
METER_NAME
```
# <span id="page-22-3"></span>**5.3. EXAMPLE: VIEW CLOUD USAGE MEASURES**

This example shows the average memory usage of all instances for each project.

```
gnocchi measures aggregation --resource-type instance --groupby project_id
-m memory
```
# <span id="page-22-4"></span>**5.4. EXAMPLE: VIEW L3 CACHE USAGE**

If your Intel hardware and libvirt version supports *Cache Monitoring Technology* (CMT), you can use the **cpu\_l3\_cache** meter to monitor the amount of L3 cache used by an instance.

Monitoring the L3 cache requires the following:

- **cmt** in the **LibvirtEnabledPerfEvents** parameter.
- **cpu\_l3\_cache** in the **gnocchi\_resources.yaml** file.

**cpu\_l3\_cache** in the Ceilometer **polling.yaml** file.

#### **Enable L3 Cache Monitoring**

To enable L3 cache monitoring:

1. Create a YAML file for telemetry (for example, **ceilometer-environment.yaml**) and add **cmt** to the **LibvirtEnabledPerfEvents** parameter.

```
parameter_defaults:
    LibvirtEnabledPerfEvents: cmt
```
2. Launch the overcloud with this YAML file.

```
#!/bin/bash
openstack overcloud deploy \
--templates \
<additional templates> \
-e /home/stack/ceilometer-environment.yaml
```
3. Verify that **cpu\_l3\_cache** is enabled in gnocchi on the Compute node.

```
$ sudo -i
# docker exec -ti ceilometer_agent_compute cat
/etc/ceilometer/gnocchi_resources.yaml | grep cpu_l3_cache
```
4. Verify that **cpu\_l3\_cache** is enabled for Telemetry polling.

```
# docker exec -ti ceilometer_agent_compute cat
/etc/ceilometer/polling.yaml | grep cpu_l3_cache
```
5. If **cpu\_l3\_cache** is not enabled for Telemetry, enable it, and restart the service.

```
# docker exec -ti ceilometer_agent_compute echo "
cpu_l3_cache" >> /etc/ceilometer/polling.yaml
# docker exec -ti ceilometer_agent_compute pkill -HUP -f
"ceilometer.*master process"
```
![](_page_23_Picture_14.jpeg)

#### **NOTE**

This docker change does not persist over a reboot.

After you launch a guest instance on this compute node, you can use the **gnocchi measures show** command to monitor the CMT metrics.

```
(overcloud) [stack@undercloud-0 ~]$ gnocchi measures show --resource-id
a6491d92-b2c8-4f6d-94ba-edc9dfde23ac cpu_l3_cache
+---------------------------+-------------+-----------+
| timestamp | granularity | value |
+---------------------------+-------------+-----------+
| 2017-10-25T09:40:00+00:00 | 300.0 | 1966080.0 |
```
![](_page_24_Picture_626.jpeg)

### <span id="page-24-0"></span>**5.5. VIEW EXISTING ALARMS**

To list the existing Telemetry alarms, use the **aodh** command. For example:

![](_page_24_Picture_627.jpeg)

To list the meters assigned to a resource, specify the *UUID* of the resource (an instance, image, or volume, among others). For example:

# gnocchi resource show 5e3fcbe2-7aab-475d-b42c-a440aa42e5ad

### <span id="page-24-1"></span>**5.6. CREATE AN ALARM**

You can use **aodh** to create an alarm that activates when a threshold value is reached. In this example, the alarm activates and adds a log entry when the average CPU utilization for an individual instance exceeds 80%. A query is used to isolate the specific instance's id (**94619081-abf5-4f1f-81c7- 9cedaa872403**) for monitoring purposes:

```
# aodh alarm create --type gnocchi_aggregation_by_resources_threshold --
name cpu_usage_high --metric cpu_util --threshold 80 --aggregation-method
sum --resource-type instance --query '{"=": {"id": "94619081-abf5-4f1f-
```
81c7-9cedaa872403"}}' --alarm-action 'log://' +---------------------------+----------------------------------------- --------------+ | Field | Value | +---------------------------+----------------------------------------- --------------+ | aggregation\_method | sum | | alarm\_actions | [u'log://'] | | alarm\_id | b794adc7-ed4f-4edb-ace4-88cbe4674a94 | | comparison\_operator | eq | | description | gnocchi\_aggregation\_by\_resources\_threshold alarm rule | | enabled | True | | evaluation\_periods | 1 | | granularity | 60 | | insufficient\_data\_actions | [] | | metric | cpu\_util | | name | cpu\_usage\_high | | ok actions | [] | | project\_id | 13c52c41e0e543d9841a3e761f981c20 | | query | {"=": {"id": "94619081-abf5-4f1f-81c7- 9cedaa872403"}} | | repeat\_actions | False | | resource\_type | instance | | severity | low | | state | insufficient data | | state\_timestamp | 2016-12-09T05:18:53.326000 | | threshold | 80.0 | | time\_constraints | [] | | timestamp | 2016-12-09T05:18:53.326000 | | type | gnocchi\_aggregation\_by\_resources\_threshold | | user\_id | 32d3f2c9a234423cb52fb69d3741dbbc

```
|
                     +---------------------------+-----------------------------------------
  --------------+
```
To edit an existing threshold alarm, use the **aodh alarm update** command. For example, to increase the alarm threshold to 75%:

# aodh alarm update --name cpu\_usage\_high --threshold 75

### <span id="page-26-0"></span>**5.7. DISABLE OR DELETE AN ALARM**

To disable an alarm:

# aodh alarm update --name cpu\_usage\_high --enabled=false

To delete an alarm:

# aodh alarm delete --name cpu\_usage\_high

### <span id="page-26-1"></span>**5.8. EXAMPLE: MONITOR THE DISK ACTIVITY OF INSTANCES**

The following example demonstrates how to use an Aodh alarm to monitor the cumulative disk activity for all the instances contained within a particular project.

**1.** Review the existing projects, and select the appropriate UUID of the project you need to monitor. This example uses the **admin** tenant:

```
$ openstack project list
+----------------------------------+----------+
| ID | Name | Name | Name | Name | Name | Name | Name | Name | Name | Name | Name | Name | Name | Name | Name | Name | Name | Name | Name | Name | Name | Name | Name | Name | Name | Name | Name | Name | Name | Name | Name 
+----------------------------------+----------+
| 745d33000ac74d30a77539f8920555e7 | admin |
| 983739bb834a42ddb48124a38def8538 | services |
| be9e767afd4c4b7ead1417c6dfedde2b | demo |
+----------------------------------+----------+
```
**2.** Use the project's UUID to create an alarm that analyses the **sum()** of all read requests generated by the instances in the **admin** tenant (the query can be further restrained with the **--query** parameter).

```
# aodh alarm create --type gnocchi_aggregation_by_resources_threshold --
name iops-monitor-read-requests --metric disk.read.requests.rate --
threshold 42000 --aggregation-method sum --resource-type instance --query
'{"=": {"project_id": "745d33000ac74d30a77539f8920555e7"}}'
+---------------------------+-----------------------------------------
   ------------------+
| Field | Value
|
+---------------------------+-----------------------------------------
------------------+
| aggregation_method | sum
|
 alarm actions | []
```

```
|
 | alarm_id | 192aba27-d823-4ede-a404-7f6b3cc12469
|
 | comparison_operator | eq
|
| description | gnocchi_aggregation_by_resources_threshold
alarm rule |
| enabled | True
|
| evaluation_periods | 1
|
| granularity | 60
|
 | insufficient_data_actions | []
|
| metric | disk.read.requests.rate
|
| name | iops-monitor-read-requests
|
| ok_actions | []
|
| project_id | 745d33000ac74d30a77539f8920555e7
|
| query | {"=": {"project_id":
"745d33000ac74d30a77539f8920555e7"}} |
| repeat_actions | False
|
| resource_type | instance
|
| severity | low
|
| state | insufficient data
|
 | state_timestamp | 2016-11-08T23:41:22.919000
|
| threshold | 42000.0
|
| time_constraints | []
|
| timestamp | 2016-11-08T23:41:22.919000
|
 | type | gnocchi_aggregation_by_resources_threshold
|
| user_id | 8c4aea738d774967b4ef388eb41fef5e
|
 +---------------------------+-----------------------------------------
------------------+
```
# <span id="page-27-0"></span>**5.9. EXAMPLE: MONITOR CPU USAGE**

If you want to monitor an instance's performance, you would start by examining the gnocchi database to identify which metrics you can monitor, such as memory or CPU usage. For example, run **gnocchi resource show** against an instance to identify which metrics can be monitored:

1. Query the available metrics for a particular instance UUID:

\$ gnocchi resource show --type instance d71cdf9a-51dc-4bba-8170- 9cd95edd3f66 +-----------------------+---------------------------------------- -----------------------------+ | Field | Value | +-----------------------+---------------------------------------- -----------------------------+ | created\_by\_project\_id | 44adccdc32614688ae765ed4e484f389 | | created\_by\_user\_id | c24fa60e46d14f8d847fca90531b43db | | creator | c24fa60e46d14f8d847fca90531b43db:44adccdc32614688ae765ed4e484f389 | | display\_name | test-instance | | ended\_at | None | | flavor\_id | 14c7c918-df24-481c-b498-0d3ec57d2e51 | | flavor\_name | m1.tiny | | host | overcloud-compute-0 | | id | d71cdf9a-51dc-4bba-8170-9cd95edd3f66 | | image\_ref | e75dff7b-3408-45c2-9a02-61fbfbf054d7 | | metrics | compute.instance.booting.time: c739a70d-2d1e-45c1-8c1b-4d28ff2403ac | | | cpu.delta: 700ceb7c-4cff-4d92-be2f-6526321548d6 | | | cpu: 716d6128-1ea6-430d-aa9c-ceaff2a6bf32 | | | cpu\_l3\_cache: 3410955e-c724-48a5-ab77 c3050b8cbe6e | | | cpu\_util: b148c392-37d6-4c8f-8609 e15fc15a4728 | | disk.allocation: 9dd464a3-acf8-40fe-bd7e-3cb5fb12d7cc | | | disk.capacity: c183d0da-e5eb-4223-a42e-855675dd1ec6 | | | disk.ephemeral.size: 15d1d828-fbb4-4448 b0f2-2392dcfed5b6 | | | disk.iops: b8009e70-daee-403f-94ed-73853359a087 | | | disk.latency: 1c648176-18a6-4198-ac7f-33ee628b82a9 | | disk.read.bytes.rate: eb35828f-312f-41ceb0bc-cb6505e14ab7 | | | disk.read.bytes: de463be7-769b-433d-9f22 f3265e146ec8 | | disk.read.requests.rate: 588ca440-bd73-4fa9-a00c-8af67262f4fd | | | disk.read.requests: 53e5d599-6cad-47de-

![](_page_29_Picture_379.jpeg)

In this result, the **metrics** value lists the components you can monitor using Aodh alarms, for example **cpu\_util**.

2. To monitor CPU usage, you will need the **cpu\_util** metric. To see more information on this metric:

```
$ gnocchi metric show --resource d71cdf9a-51dc-4bba-8170-
9cd95edd3f66 cpu_util
+------------------------------------+---------------------------
     ----------------------------------------+
| Field | Value
|
   +------------------------------------+---------------------------
   ----------------------------------------+
| archive_policy/aggregation_methods | std, count, min, max, sum,
\blacksquaremean \blacksquare| archive_policy/back_window | 0
|
| archive policy/definition | - points: 8640, granularity:
0:05:00, timespan: 30 days, 0:00:00 |
| archive_policy/name | low
|
| created by project id | |
44adccdc32614688ae765ed4e484f389
|
| created_by_user_id |
c24fa60e46d14f8d847fca90531b43db
|
| creator |
c24fa60e46d14f8d847fca90531b43db:44adccdc32614688ae765ed4e484f389 |
| id | b148c392-37d6-4c8f-8609-
e15fc15a4728 |
| name | cpu util
|
| resource/created_by_project_id |
44adccdc32614688ae765ed4e484f389
|
| resource/created by user id |
c24fa60e46d14f8d847fca90531b43db
|
| resource/creator |
c24fa60e46d14f8d847fca90531b43db:44adccdc32614688ae765ed4e484f389 |
| resource/ended_at | None
|
| resource/id | d71cdf9a-51dc-4bba-8170-
9cd95edd3f66 |
| resource/original_resource_id | d71cdf9a-51dc-4bba-8170-
9cd95edd3f66 |
| resource/project_id |
3cee262b907b4040b26b678d7180566b
|
| resource/revision_end | None
|
| resource/revision_start | 2017-11-
17T00:05:27.516421+00:00 |
 | resource/started_at | 2017-11-
```
![](_page_31_Picture_449.jpeg)

- **archive\_policy** Defines the aggregation interval for calculating the **std, count, min, max, sum, mean** values.
- 3. Use Aodh to create a monitoring task that queries **cpu\_util**. This task will trigger events based on the settings you specify. For example, to raise a log entry when an instance's CPU spikes over 80% for an extended duration:

![](_page_31_Picture_450.jpeg)

![](_page_32_Picture_554.jpeg)

- **comparison-operator** The **ge** operator defines that the alarm will trigger if the CPU usage is greater than (or equal to) 80%.
- **granularity** Metrics have an archive policy associated with them; the policy can have various granularities (for example, 5 minutes aggregation for 1 hour  $+$  1 hour aggregation over a month). The **granularity** value must match the duration described in the archive policy.
- **evaluation-periods** Number of **granularity** periods that need to pass before the alarm will trigger. For example, setting this value to **2** will mean that the CPU usage will need to be over 80% for two polling periods before the alarm will trigger.
- **[u'log://']** This value will log events to your Aodh log file.

![](_page_32_Picture_6.jpeg)

#### **NOTE**

You can define different actions to run when an alarm is triggered (**alarm\_actions**), and when it returns to a normal state (**ok\_actions**), such as a webhook URL.

4. To check if your alarm has been triggered, query the alarm's history:

```
aodh alarm-history show 1625015c-49b8-4e3f-9427-3c312a8615dd --fit-
width
+----------------------------+------------------+----------------
 ----------------------------------------------------------------
   ----------------------------------------------------------------
   ---+--------------------------------------+
| timestamp                    | type              | detail
| event_id |
   +----------------------------+------------------+----------------
     ----------------------------------------------------------------
   ----------------------------------------------------------------
---+--------------------------------------+
| 2017-11-16T05:21:47.850094 | state transition |
{"transition_reason": "Transition to ok due to 1 samples inside
threshold, most recent: 0.0366665763", "state": "ok"}
| 3b51f09d-ded1-4807-b6bb-65fdc87669e4 |
+----------------------------+------------------+----------------
          ----------------------------------------------------------------
----------------------------------------------------------------
---+--------------------------------------+
```
### <span id="page-33-0"></span>**5.10. MANAGE RESOURCE TYPES**

Telemetry resource types that were previously hardcoded can now be managed by the *gnocchi* client. You can use the gnocchi client to create, view, and delete resource types, and you can use the gnocchi API to update or delete attributes.

**1.** Create a new *resource-type*:

```
$ gnocchi resource-type create testResource01 -a
bla:string:True:min_length=123
+----------------+----------------------------------------------------
--------+
| Field | Value
\perp+----------------+----------------------------------------------------
--------+
| attributes/bla | max_length=255, min_length=123, required=True,
type=string |
| name | testResource01
|
| state | active
|
       +----------------+----------------------------------------------------
--------+
```
**2.** Review the configuration of the *resource-type*:

```
$ gnocchi resource-type show testResource01
+----------------+----------------------------------------------------
--------+
| Field | Value
|
```

```
+----------------+----------------------------------------------------
--------+
| attributes/bla | max_length=255, min_length=123, required=True,
type=string |
| name | testResource01
|
| state | active
|
+----------------+----------------------------------------------------
--------+
```
**3.** Delete the *resource-type*:

\$ gnocchi resource-type delete testResource01

![](_page_34_Figure_4.jpeg)

### **NOTE**

You cannot delete a resource type if a resource is using it.

# **CHAPTER 6. TROUBLESHOOTING**

<span id="page-35-0"></span>This chapter contains logging and support information to assist with troubleshooting your Red Hat OpenStack Platform deployment.

# <span id="page-35-1"></span>**6.1. SUPPORT**

If client commands fail or you run into other issues, contact Red Hat Technical Support with a description of what happened, the full console output, all log files referenced in the console output, and an **sosreport** from the node that is (or might be) in trouble. For example, if you encounter a problem on the compute level, run **sosreport** on the Nova node, or if it is a networking issue, run the utility on the Neutron node. For general deployment issues, it is best to run **sosreport** on the cloud controller.

For information about the **[sosreport](https://access.redhat.com/solutions/3592)** command (**sos** package), refer to What is a sosreport and how to create one in Red Hat Enterprise Linux 4.6 and later.

Check also the **/var/log/messages** file for any hints.

# <span id="page-35-2"></span>**6.2. TROUBLESHOOT IDENTITY CLIENT (KEYSTONE) CONNECTIVITY PROBLEMS**

When the Identity client (**keystone**) is unable to contact the Identity service it returns an error:

Unable to communicate with identity service: [Errno 113] No route to host. (HTTP 400)

To debug the issue check for these common causes:

#### **Identity service is down**

Identity Service now runs within *httpd.service*. On the system hosting the Identity service, check the service status:

# systemctl status httpd.service

If the service is not active then log in as the root user and start it.

# systemctl start httpd.service

#### **Firewall is not configured properly**

The firewall might not be configured to allow TCP traffic on ports **5000** and **35357**. If so, see *Managing the Overcloud Firewall* in the Advanced Overcloud Customization guide for instructions on checking your firewall settings and defining custom rules.

#### **Service Endpoints not defined correctly**

On the system hosting the Identity service, check that the endpoints are defined correctly.

1. Obtain the administration token:

# grep admin\_token /etc/keystone/keystone.conf admin\_token = 91f0866234a64fc299db8f26f8729488

2. Determine the correct administration endpoint for the Identity service:

http://*IP*:35357/*VERSION*

Replace *IP* with the IP address or host name of the system hosting the Identity service. Replace *VERSION* with the API version (**v2.0**, or **v3**) that is in use.

3. Unset any pre-defined Identity service related environment variables:

# unset OS\_USERNAME OS\_TENANT\_NAME OS\_PASSWORD OS\_AUTH\_URL

4. Use the administration token and endpoint to authenticate with the Identity service. Confirm that the Identity service endpoint is correct. For example:

```
# openstack endpoint list --os-
token=91f0556234a64fc299db8f26f8729488 --os-
url=https://osp.lab.local:35357/v3/ --os-identity-api-version 3
```
Verify that the listed **publicurl**, **internalurl**, and **adminurl** for the Identity service are correct. In particular, ensure that the IP addresses and port numbers listed within each endpoint are correct and reachable over the network.

If these values are incorrect, add the correct endpoint and remove any incorrect endpoints using the **endpoint delete** action of the **openstack** command. For example:

```
# openstack endpoint delete 2d32fa6feecc49aab5de538bdf7aa018
os-token=91f0866234a64fc299db8f26f8729488 --os-
url=https://osp.lab.local:35357/v3/ --os-identity-api-version 3
```
Replace *TOKEN* and *ENDPOINT* with the values identified previously. Replace *ID* with the identity of the endpoint to remove as listed by the **endpoint-list** action.

### <span id="page-36-0"></span>**6.3. TROUBLESHOOT OPENSTACK NETWORKING ISSUES**

This section discusses the different commands you can use and procedures you can follow to troubleshoot the OpenStack Networking service issues.

#### **Debugging Networking Device**

- Use the **ip a** command to display all the physical and virtual devices.
- Use the **ovs-vsctl show** command to display the interfaces and bridges in a virtual switch.
- Use the **ovs-dpctl show** command to show datapaths on the switch.

#### **Tracking Networking Packets**

Use the **tcpdump** command to see where packets are not getting through.

```
# tcpdump -n -i INTERFACE -e -w FILENAME
```
Replace *INTERFACE* with the name of the network interface to see where the packets are not getting through. The interface name can be the name of the bridge or host Ethernet device.

The **-e** flag ensures that the link-level header is dumped (in which the **vlan** tag will appear).

The **-w** flag is optional. You can use it only if you want to write the output to a file. If not, the output is written to the standard output (**stdout**).

For more information about **tcpdump**, refer to its manual page by running **man tcpdump**.

#### **Debugging Network Namespaces**

- Use the **ip netns list** command to list all known network namespaces.
- Use the **ip netns exec** command to show routing tables inside specific namespaces.

# ip netns exec *NAMESPACE\_ID* bash # route -n

Start the **ip netns exec** command in a bash shell so that subsequent commands can be invoked without the **ip netns exec** command.

# <span id="page-37-0"></span>**6.4. TROUBLESHOOT NETWORKS AND ROUTES TAB DISPLAY ISSUES IN THE DASHBOARD**

The *Networks* and *Routers* tabs only appear in the dashboard when the environment is configured to use OpenStack Networking. In particular, note that by default the PackStack utility currently deploys Nova Networking and as such in environments deployed in this manner the tab will not be visible.

If OpenStack Networking is deployed in the environment but the tabs still do not appear, ensure that the service endpoints are defined correctly in the Identity service, that the firewall is allowing access to the endpoints, and that the services are running.

# <span id="page-37-1"></span>**6.5. TROUBLESHOOT INSTANCE LAUNCHING ERRORS IN THE DASHBOARD**

When using the dashboard to launch instances if the operation fails, a generic **ERROR** message is displayed. Determining the actual cause of the failure requires the use of the command line tools.

Use the **nova list** command to locate the unique identifier of the instance. Then use this identifier as an argument to the **nova show** command. One of the items returned will be the error condition. The most common value is **NoValidHost**.

This error indicates that no valid host was found with enough available resources to host the instance. To work around this issue, consider choosing a smaller instance size or increasing the overcommit allowances for your environment.

![](_page_37_Picture_16.jpeg)

#### **NOTE**

To host a given instance, the compute node must have not only available CPU and RAM resources but also enough disk space for the ephemeral storage associated with the instance.

# <span id="page-37-2"></span>**6.6. TROUBLESHOOT KEYSTONE V3 DASHBOARD AUTHENTICATION**

django openstack auth is a pluggable Django authentication back end, that works with Django's contrib.auth framework, to authenticate a user against the OpenStack Identity service API. Django openstack auth uses the token object to encapsulate user and Keystone related information. The dashboard uses the token object to rebuild the Django user object.

The token object currently stores:

- Keystone token
- User information
- Scope
- Roles
- Service catalog

The dashboard uses Django's sessions framework for handling user session data. The following is a list of numerous session back ends available, which are controlled through the SESSION\_ENGINE setting in your local\_settings.py file:

- Local Memory Cache
- Memcached
- **•** Database
- Cached Database
- **Cookies**

In some cases, particularly when a signed cookie session back end is used and, when having many or all services enabled all at once, the size of cookies can reach its limit and the dashboard can fail to log in. One of the reasons for the growth of cookie size is the service catalog. As more services are registered, the bigger the size of the service catalog would be.

In such scenarios, to improve the session token management, include the following configuration settings for logging in to the dashboard, especially when using Keystone v3 authentication.

1. In /usr/share/openstack-dashboard/openstack\_dashboard/settings.py add the following configuration:

```
DATABASES =
{
  'default':
  {
    'ENGINE': 'django.db.backends.mysql',
    'NAME': 'horizondb',
    'USER': 'User Name',
    'PASSWORD': 'Password',
    'HOST': 'localhost',
   }
}
```
2. In the same file, change SESSION\_ENGINE to:

SESSION\_ENGINE = 'django.contrib.sessions.backends.cached\_db'

<span id="page-39-1"></span>3. Connect to the database service using the mysql command. Replace USER with the username of the user that you want to connect to. The USER must be a root user (or at least as a user with the correct permission: create db).

# mysql -u USER -p

4. Create the Horizon database.

mysql > create database horizondb;

5. Exit the mysql client.

mysql > exit

6. Change to the openstack\_dashboard directory and sync the database using:

# cd /usr/share/openstack-dashboard/openstack\_dashboard \$ ./manage.py syncdb

You do not need to create a superuser, so answer 'n' to the question.

7. Restart Apache http server. For Red Hat Enterprise Linux:

#service httpd restart

# <span id="page-39-0"></span>**6.7. OPENSTACK DASHBOARD - RED HAT ACCESS TAB**

The *Red Hat Access* tab, which is part of the OpenStack dashboard, allows you to search for and read articles or solutions from the Red Hat Customer Portal, view logs from your instances and diagnose them, and work with your customer support cases.

#### **Figure 6.1. Red Hat Access Tab.**

![](_page_40_Picture_157.jpeg)

![](_page_40_Picture_3.jpeg)

#### **IMPORTANT**

You must be logged in to the Red Hat Customer Portal in the browser to use the functions provided by the Red Hat Access tab.

To log in:

- 1. Click *Log In*.
- 2. Enter your Red Hat login.
- 3. Enter your Red Hat password.
- 4. Click *Sign in*.

This is how the form looks:

#### **Figure 6.2. Logging in to the Red Hat Customer Portal.**

![](_page_41_Picture_201.jpeg)

If you do not log in now, you will be prompted for your Red Hat login and password when you use one of the functions that require authentication.

#### <span id="page-41-0"></span>**6.7.1. Search**

You can search for articles and solutions from Red Hat Customer Portal by entering one or more search keywords. The titles of the relevant articles and solutions will then be displayed. Click on a title to view the given article or solution:

![](_page_42_Picture_167.jpeg)

![](_page_42_Picture_168.jpeg)

#### <span id="page-42-0"></span>**6.7.2. Logs**

Here you can read logs from your OpenStack instances:

**Figure 6.4. Instance Logs on the Red Hat Access Tab.**

|                                                                        | RED HAT* ENTERPRISE LINUX OPENSTACK PLATFORM | Project       | Identity          |          |             |               |                      | Red Hat Access v<br>Help |                | <b>1</b> demo ∨          |                |  |  |  |
|------------------------------------------------------------------------|----------------------------------------------|---------------|-------------------|----------|-------------|---------------|----------------------|--------------------------|----------------|--------------------------|----------------|--|--|--|
| <b>Red Hat Access</b>                                                  |                                              |               |                   |          |             |               |                      |                          |                |                          |                |  |  |  |
|                                                                        | Support<br>Search<br>Logs                    |               |                   |          |             |               |                      |                          |                |                          |                |  |  |  |
| Red Hat Access: Logs<br>Instances<br>Instance Name<br>Filter<br>Filter |                                              |               |                   |          |             |               |                      |                          |                |                          |                |  |  |  |
| D.                                                                     | Instance<br>Name                             | Image<br>Name | <b>IP Address</b> | Size     | Key<br>Pair | <b>Status</b> | Availability<br>Zone | Task                     | Power<br>State | Time<br>since<br>created | <b>Actions</b> |  |  |  |
| D                                                                      | testinstance2                                | cirros        | 192.168.0.7       | m1.small | OS-Key      | Error         | nova                 | None                     | No<br>State    | 1 week,<br>6 days        | View Log       |  |  |  |
| O                                                                      | testinstance                                 | cirros        | 192.168.0.2       | m1.tiny  |             | Shutoff       | nova                 | None                     | Shut<br>Down   | 3 weeks.<br>2 days       | View Log       |  |  |  |
|                                                                        | Displaying 2 items                           |               |                   |          |             |               |                      |                          |                |                          |                |  |  |  |

Find the instance of your choice in the table. If you have many instances, you can filter them by name, status, image ID, or flavor ID. Click *View Log* in the *Actions* column for the instance to check.

When an instance log is displayed, you can click *Red Hat Diagnose* to get recommendations regarding its contents:

![](_page_43_Picture_263.jpeg)

**Figure 6.5. Instance Logs on the Red Hat Access Tab.**

If none of the recommendations are useful or a genuine problem has been logged, click *Open a New Support Case* to report the problem to Red Hat Support.

#### <span id="page-43-0"></span>**6.7.3. Support**

The last option in the Red Hat Access Tab allows you to search for your support cases at the Red Hat Customer Portal:

#### **Figure 6.6. Search for Support Cases.**

![](_page_43_Picture_264.jpeg)

You can also open a new support case by clicking the appropriate button and filling out the form on the following page:

### **Figure 6.7. Open a New Support Case.**

![](_page_44_Picture_28.jpeg)